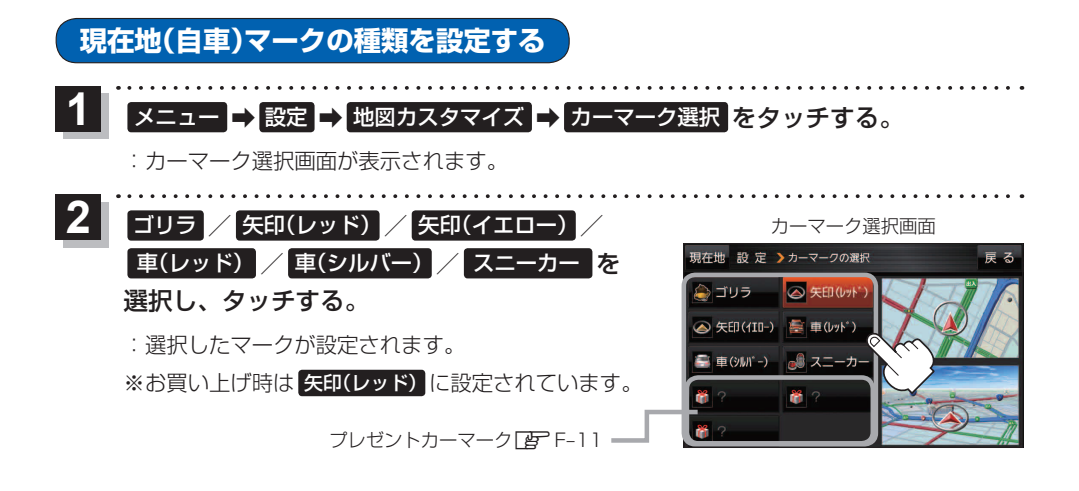

## **地図ボタン表示の設定をする**

地図に表示されるボタンを設定することができます。

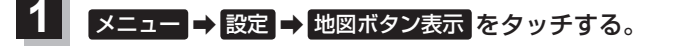

:地図ボタン表示画面が表示されます。

メイン地図 / 右地図 を選択し、タッチする。 **2**

:設定できる項目が表示されます。

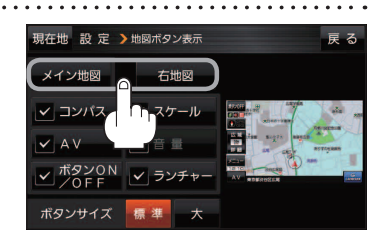

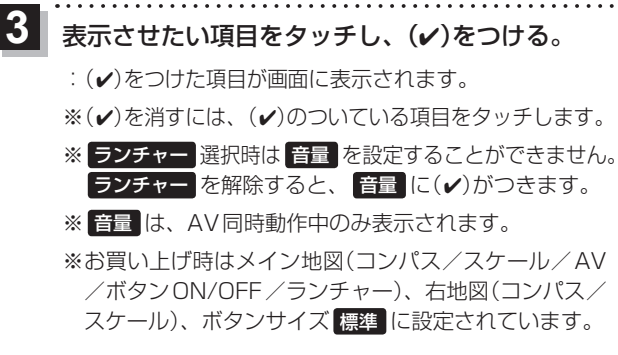

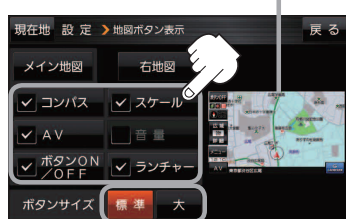

設定内容が確認できます。

ボタンの大きさを変更することができます。 標準 …お買い上げ時の大きさです。 大 …… コンパスボタン、 広域 / 詳細)、 ランチャーボタン、AV音量バーを 大きくします。

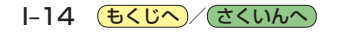